#### Creating your Emory International SOS account

#### STEP 1: Visit [internationalsos.com](https://internationalsos.com/)

#### STEP 2: Subscriber login

• Membership No. 11BYSG000003

#### STEP 3: Get Started\*

- Enter your Emory email
- Create your account with password, etc.

\*More information on how to create your Emory International SOS account on the following pages

\*If you have the International SOS App set up on your phone, use those credentials to log into the International SOS portal

The [International SOS Portal](https://myportal.internationalsos.com/WebPortal/Home) has helpful features to support your Emory-sponsored international travel, including:

- ["My Trips"](https://myportal.internationalsos.com/WebPortal/MyTrips) to register your flight, hotel, etc. with International SOS
- ["Sign up for email alerts"](https://www.travelsecurity.com/Alerts.aspx?MembershipNo=11BYSG000003&Colour=cccccc&version=PR&Logo=https://www.internationalsos.com/MasterPortal/) to stay informed about your destination
- ["Emergency Record"](https://emergencyrecord.internationalsos.com/emergencyrecord/secure/main.cfm?lang=en&CustNo=LCggOilBPkZaI1JXXTI6VCYK) to ensure International SOS has your vital information "[Travel Advisor](https://myportal.internationalsos.com/WebPortal/TravelAdvisorSummary)" to brief you on your destination

Explore the [International SOS](https://myportal.internationalsos.com/WebPortal/MyOrganisation)  Portal

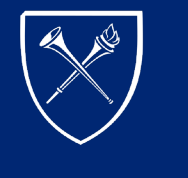

EMC **INIVERSITY** 

#### Step 1

- Visit [internationalsos.com](https://www.internationalsos.com/)
- Go to "Subscriber Login"

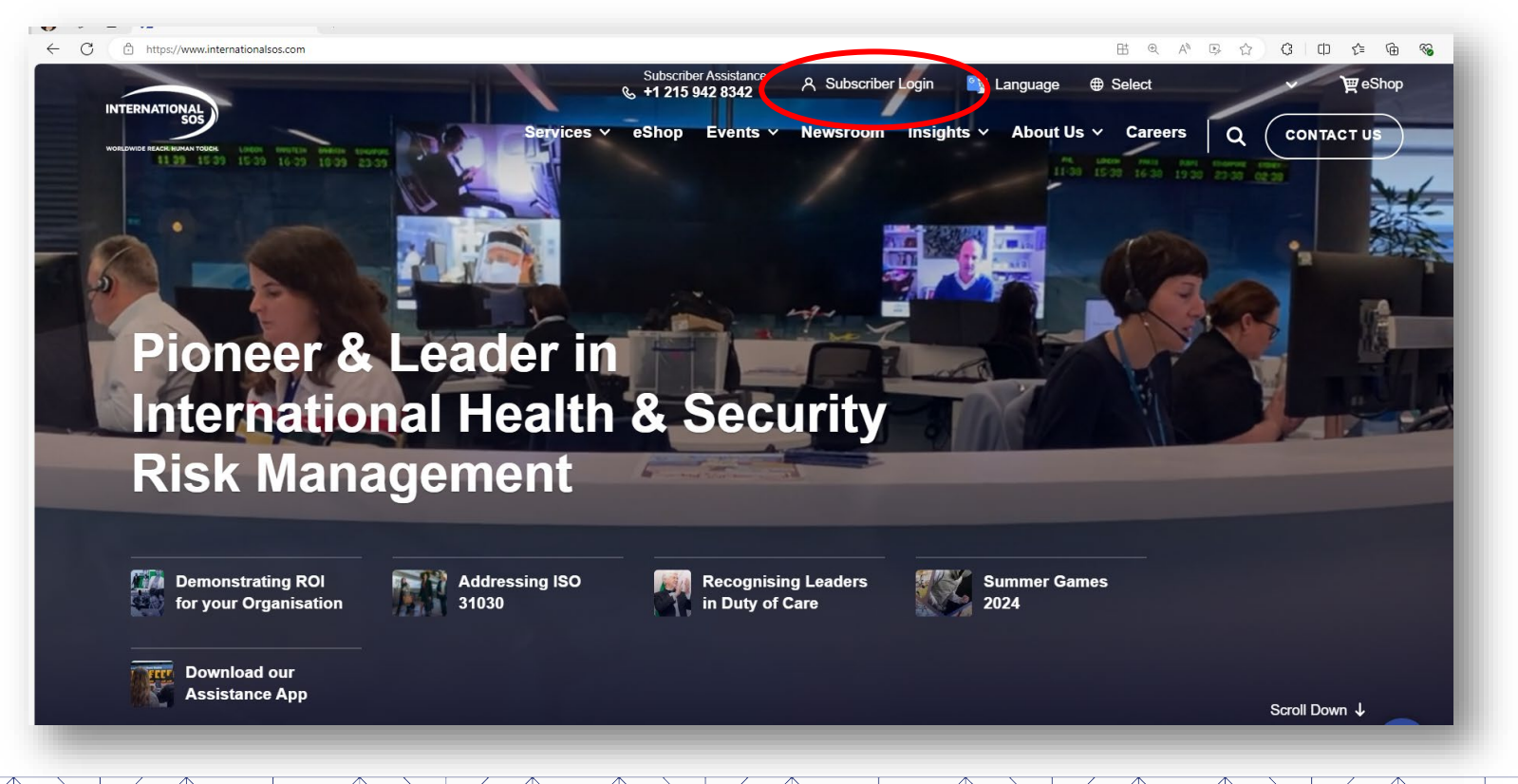

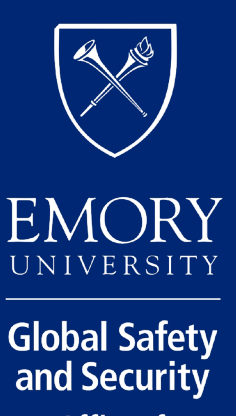

**Office of Global Strategy** and Initiatives

#### Step 2

- Add Emory's membership number (11BYSG000003)
- Note that this number is the same for all Emory travelers

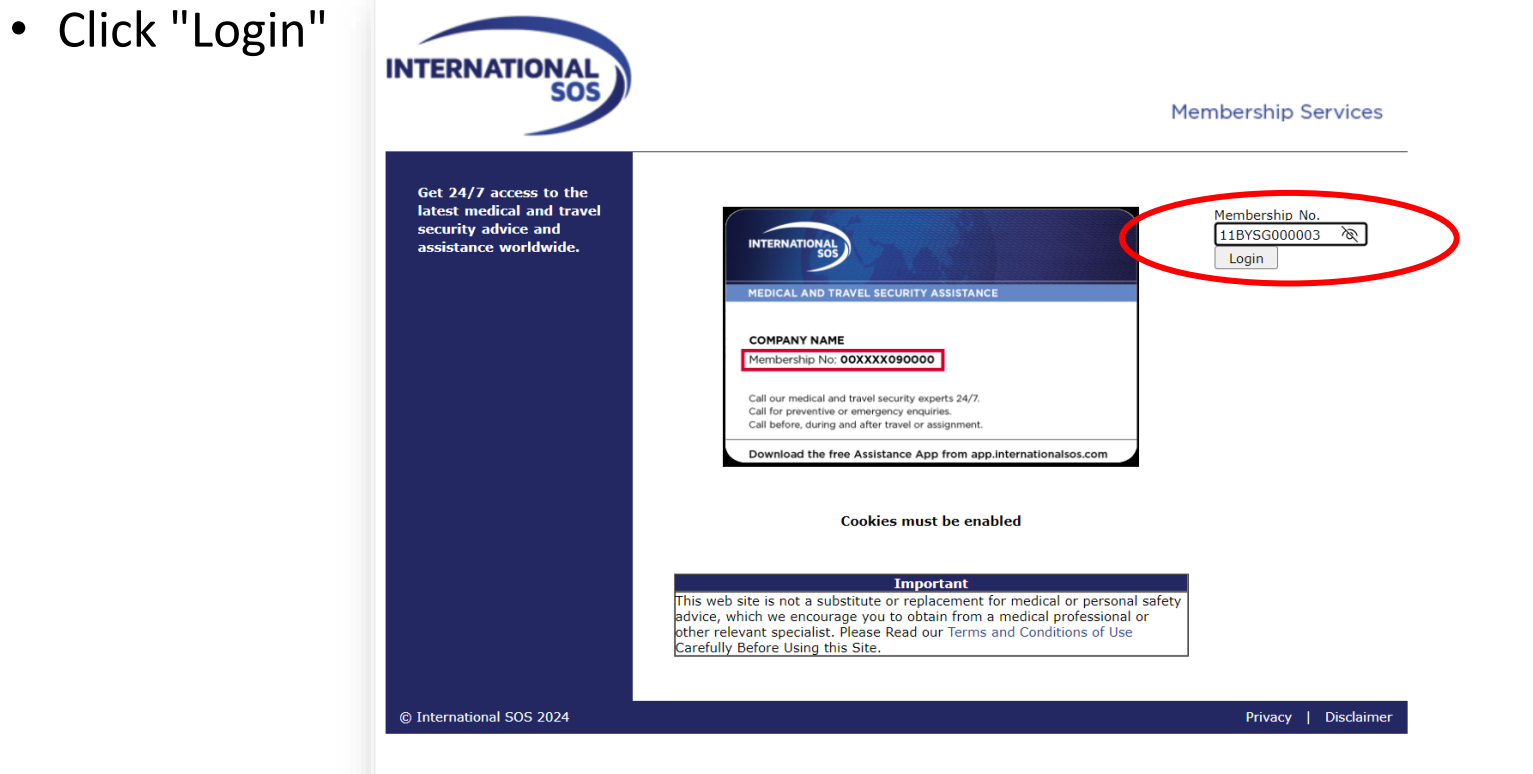

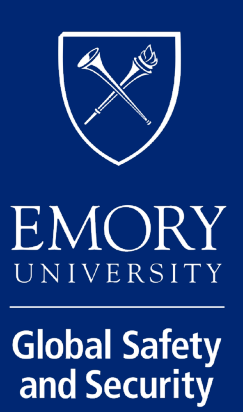

**Office of Global Strategy**<br>and Initiatives

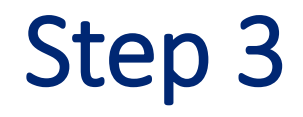

#### Click "Get Started"

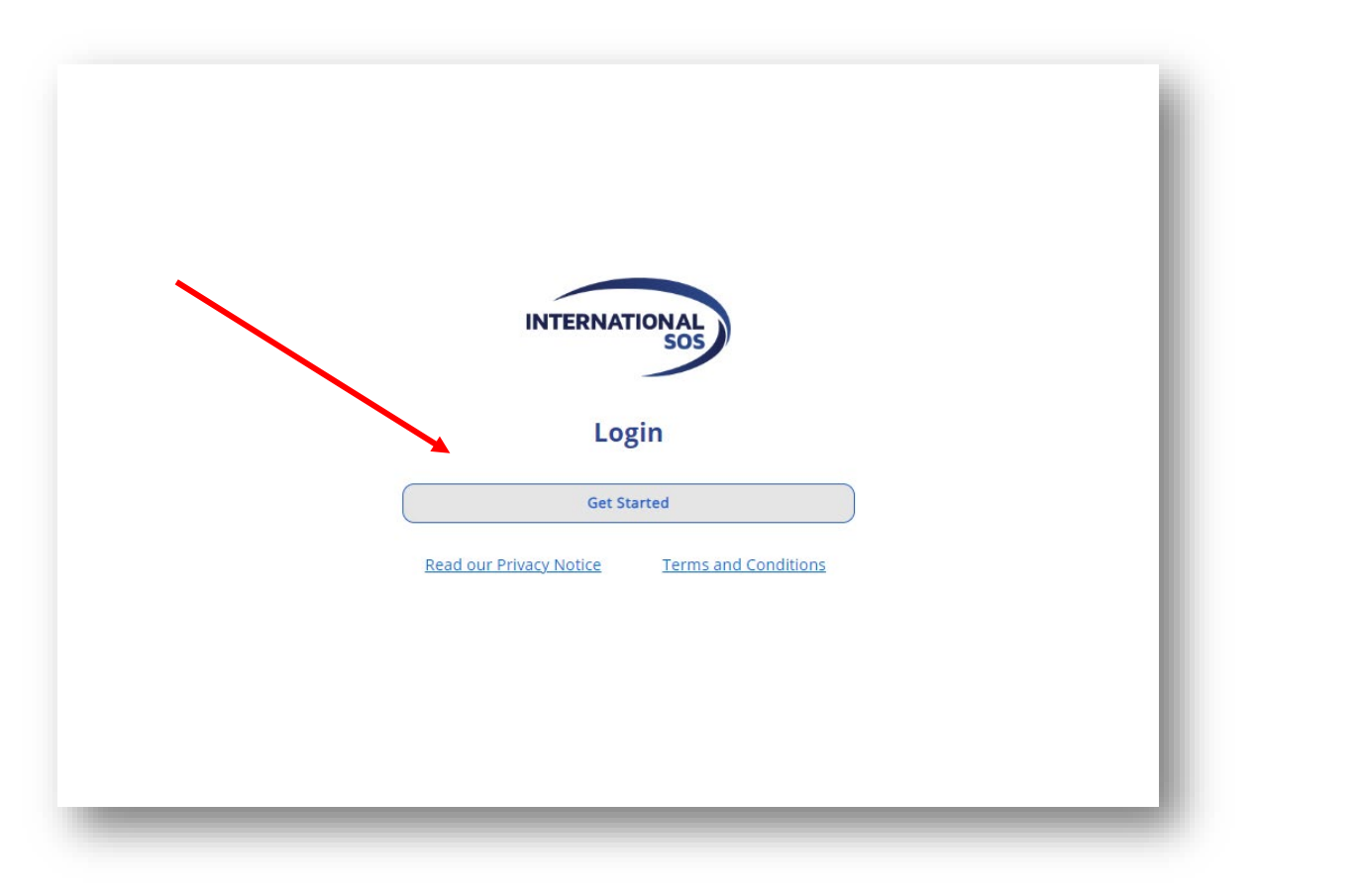

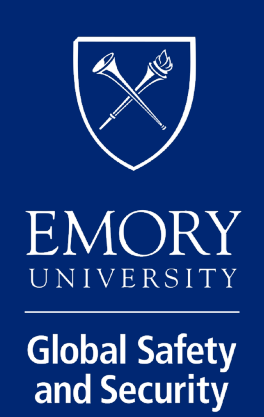

Office of<br>Global Strategy<br>and Initiatives

# Step 3 (Cont.)

- If you already have account credentials (e.g., login credentials for the ISOS app), enter your account email and click "Next." You will be prompted for your password to finish signing in.
- If you are creating your account, enter your Emory email address and click "Sign up," shown circled in the graphic.
	- o Please note, you must use your **Emory University** email to create your account. See more detail [here](https://global.emory.edu/services/_includes/documents/isos-2023-account-creation-instructions.pdf).

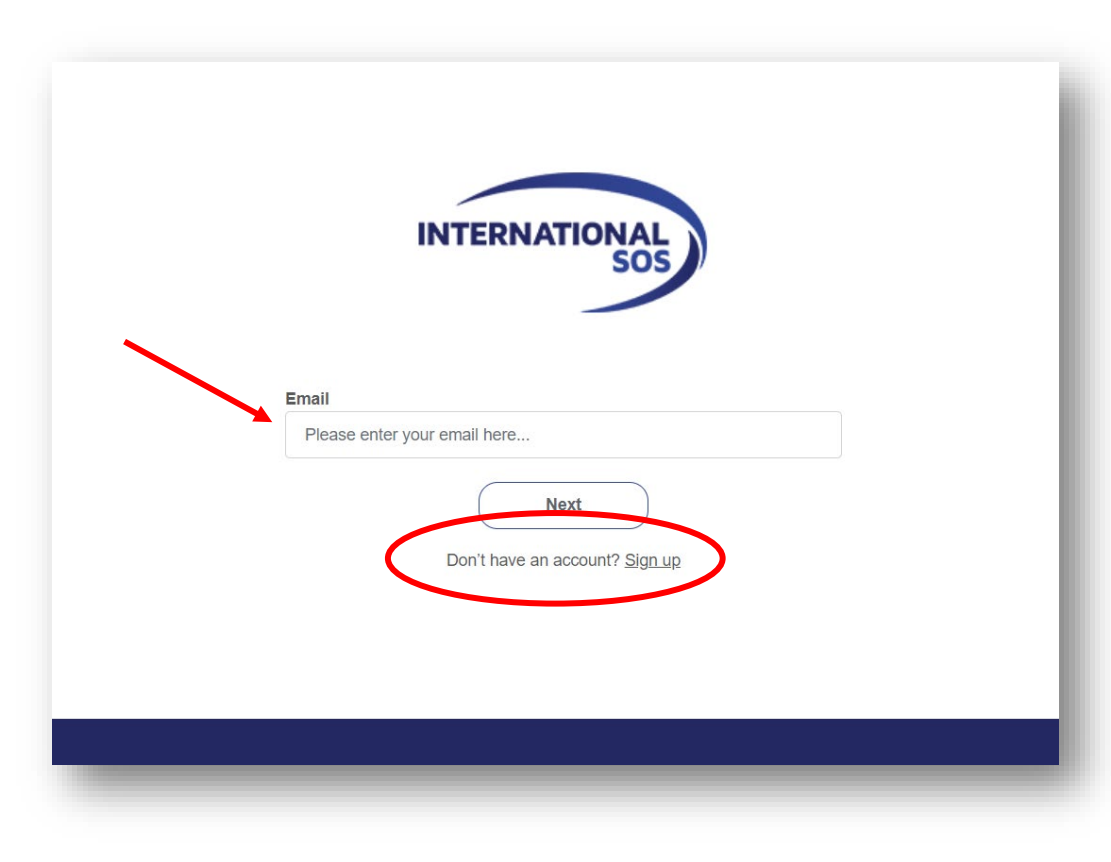

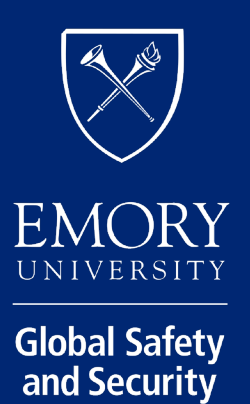

**Office of Global Strategy** and Initiatives

#### Explore the International SOS Portal

After logging in/creating your account, you will see the portal home screen

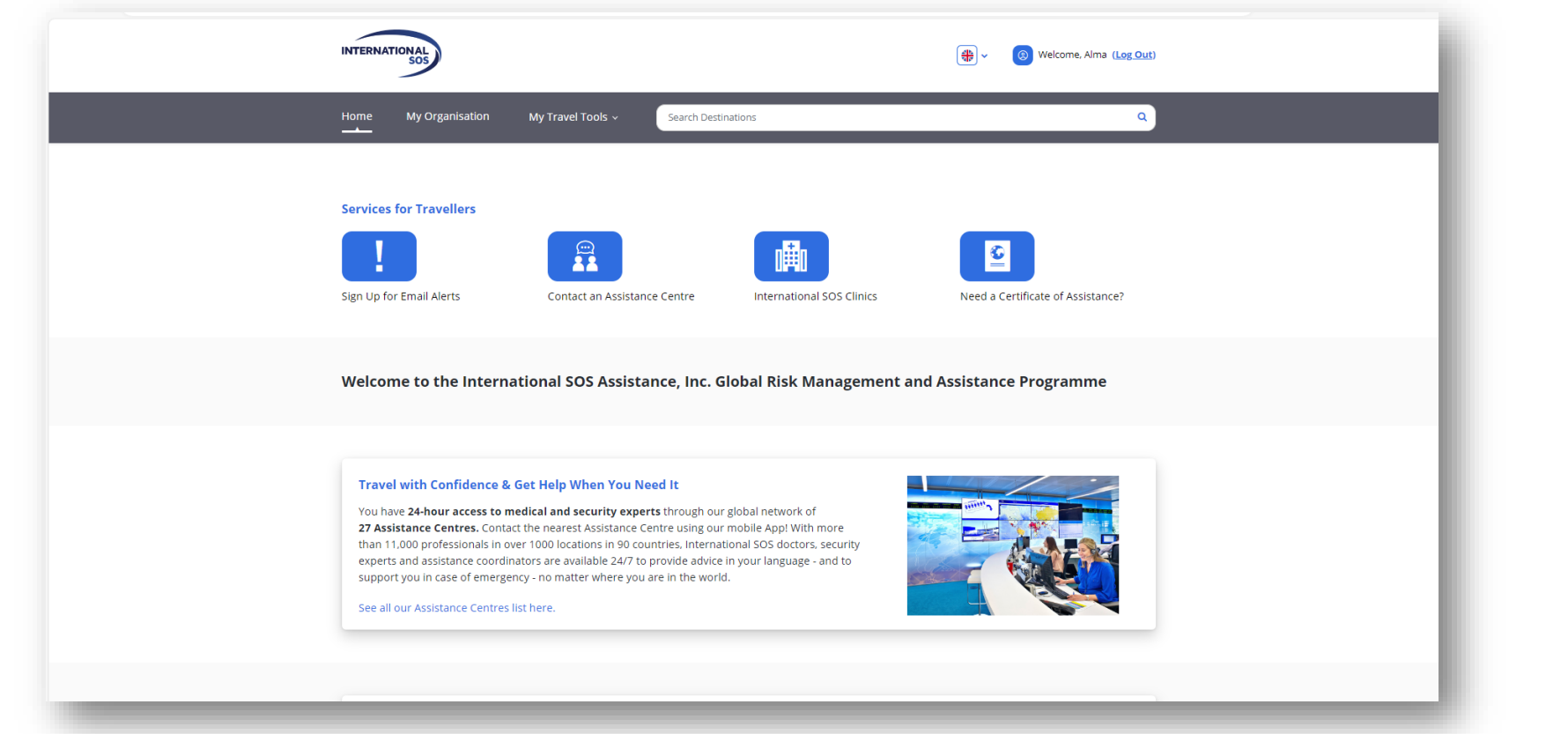

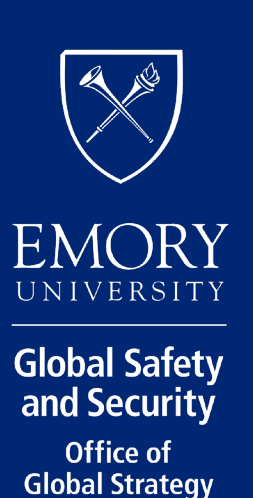

and Initiatives

#### Search Destinations

Use the "search destinations" function review to medical and security information about your destination

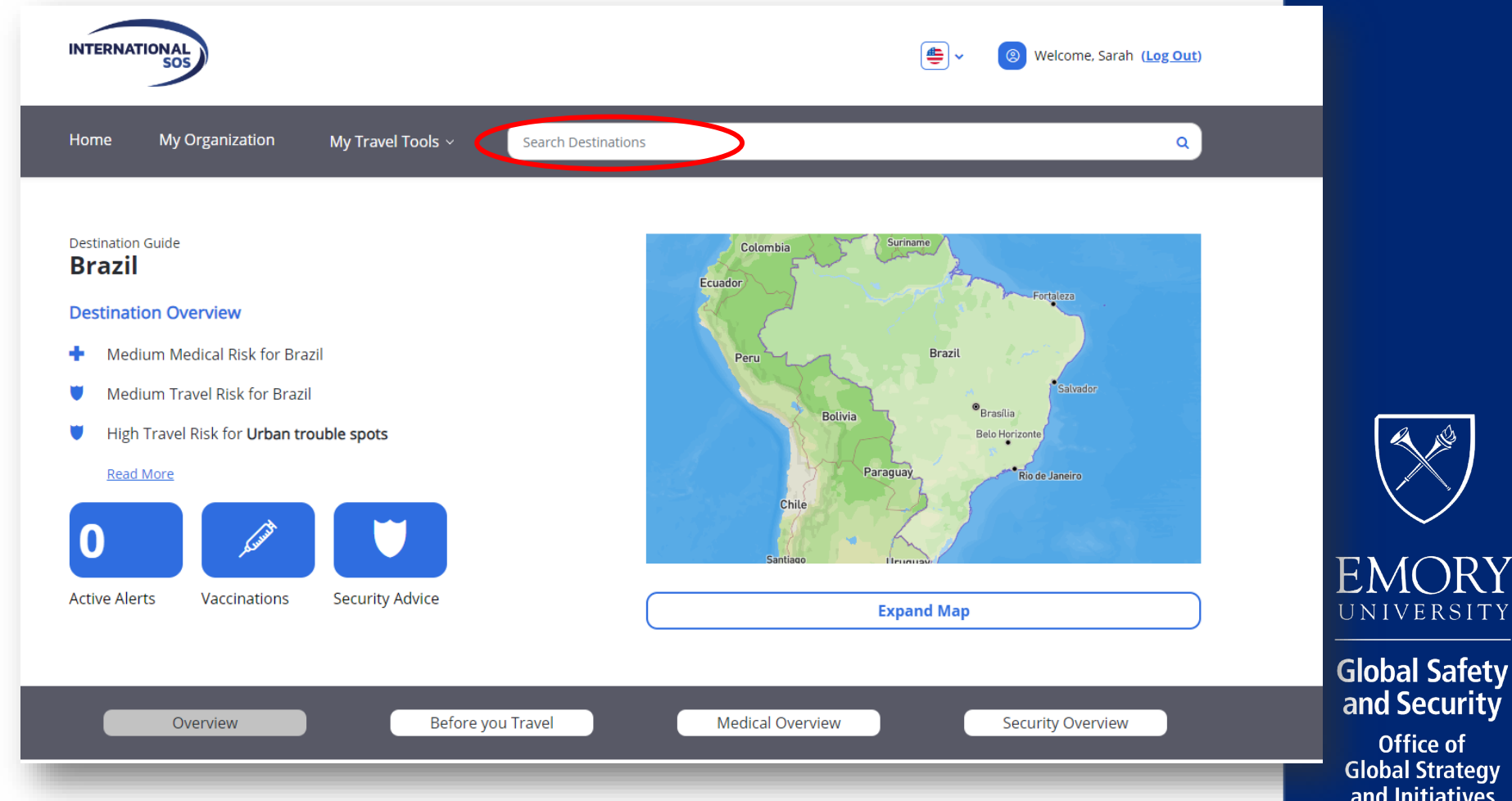

RSITY

iatives

#### Resources for Emory travelers

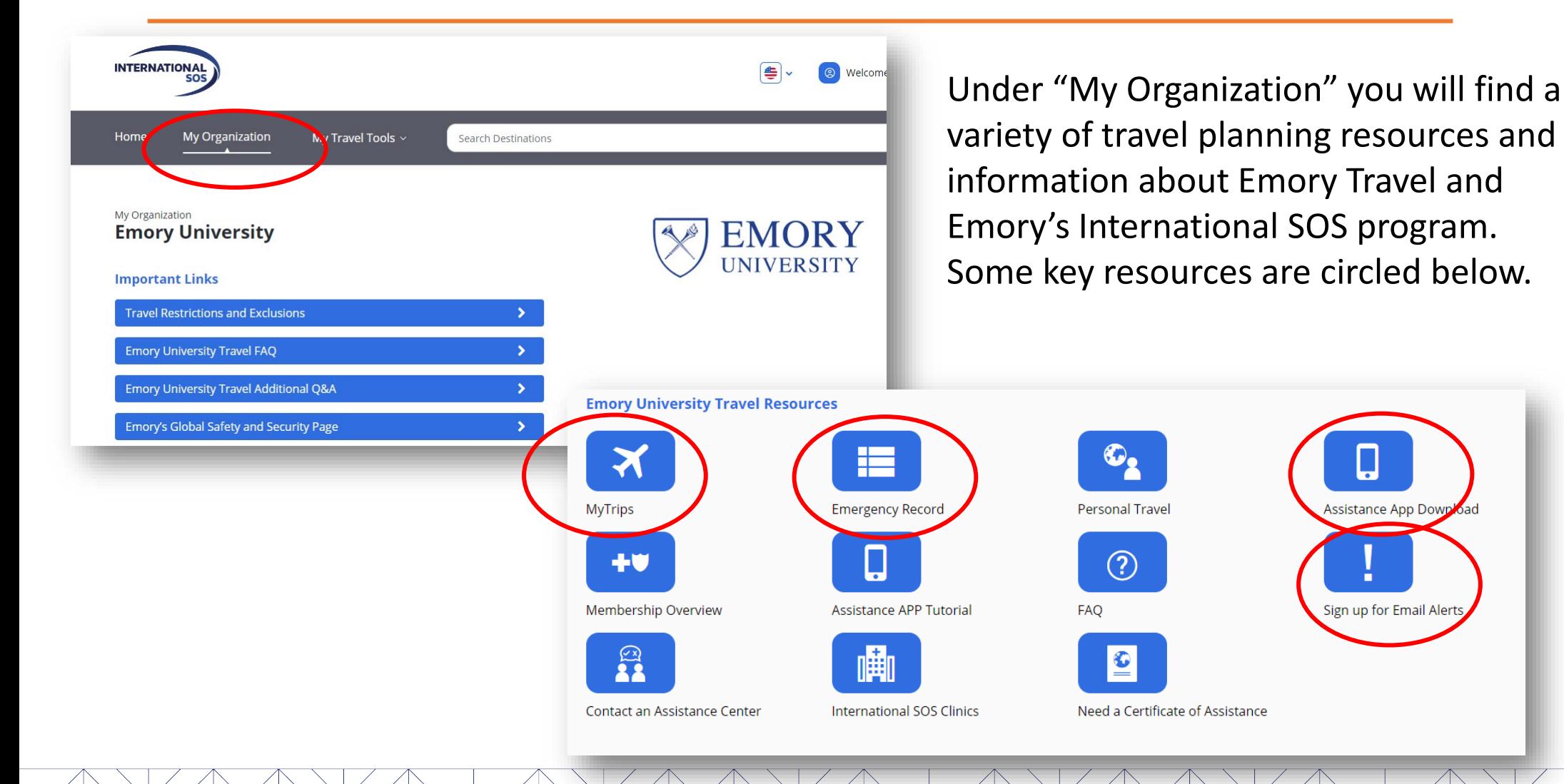

**EMORY** UNIVERSITY **Global Safety** 

and Security **Office of Global Strategy** and Initiatives

### My Travel Tools: My Trips

• Under the dropdown menu "My Travel Tools" you will find "My Trips". Click here to register travel with International SOS.

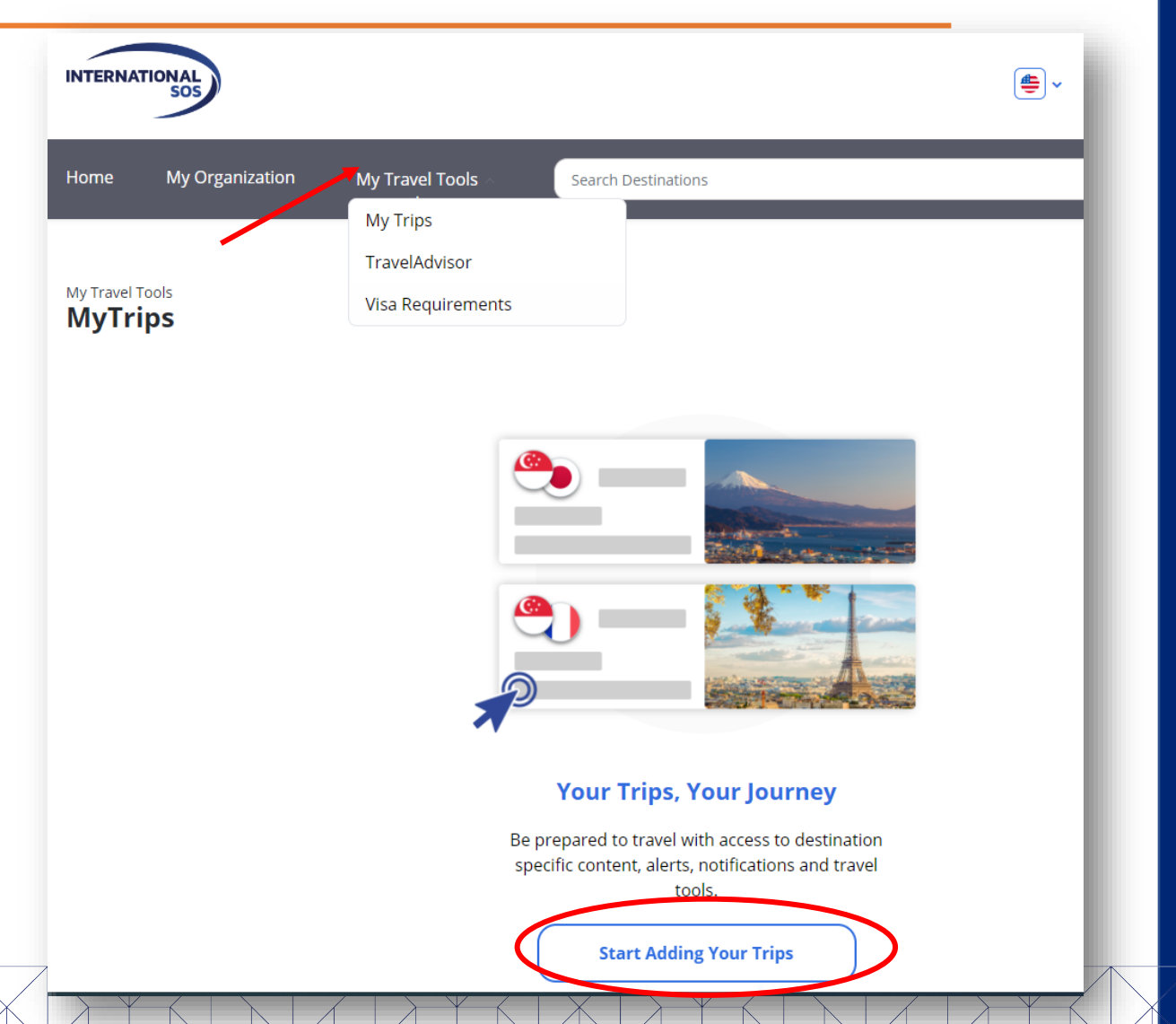

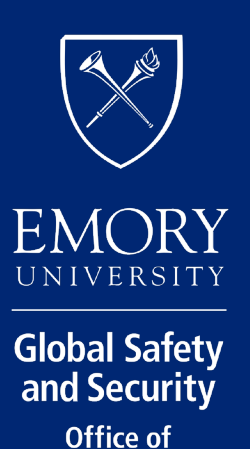

**Global Strategy** 

and Initiatives

### My Travel Tools: Travel Advisor

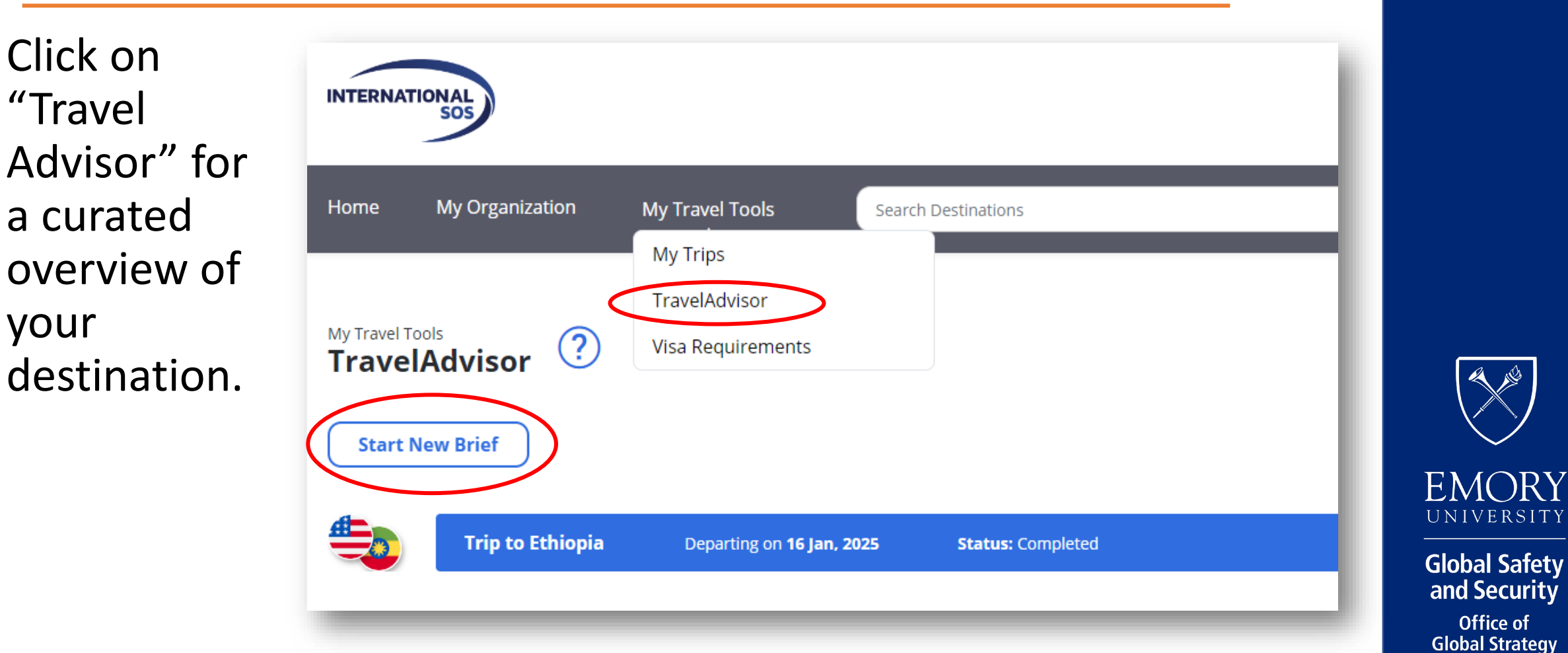

**Office of** 

and Initiatives

### My Travel Tools: Visa Requirements

Click on "Visa Requirem powered by the Sherpa information platform, to the visa considerations for destination.

*Travelers are encouraged to conduct additional research to ensure a complete understanding of the visa requirements for their specific travel. Consult visa agencies and local partners as needed.* 

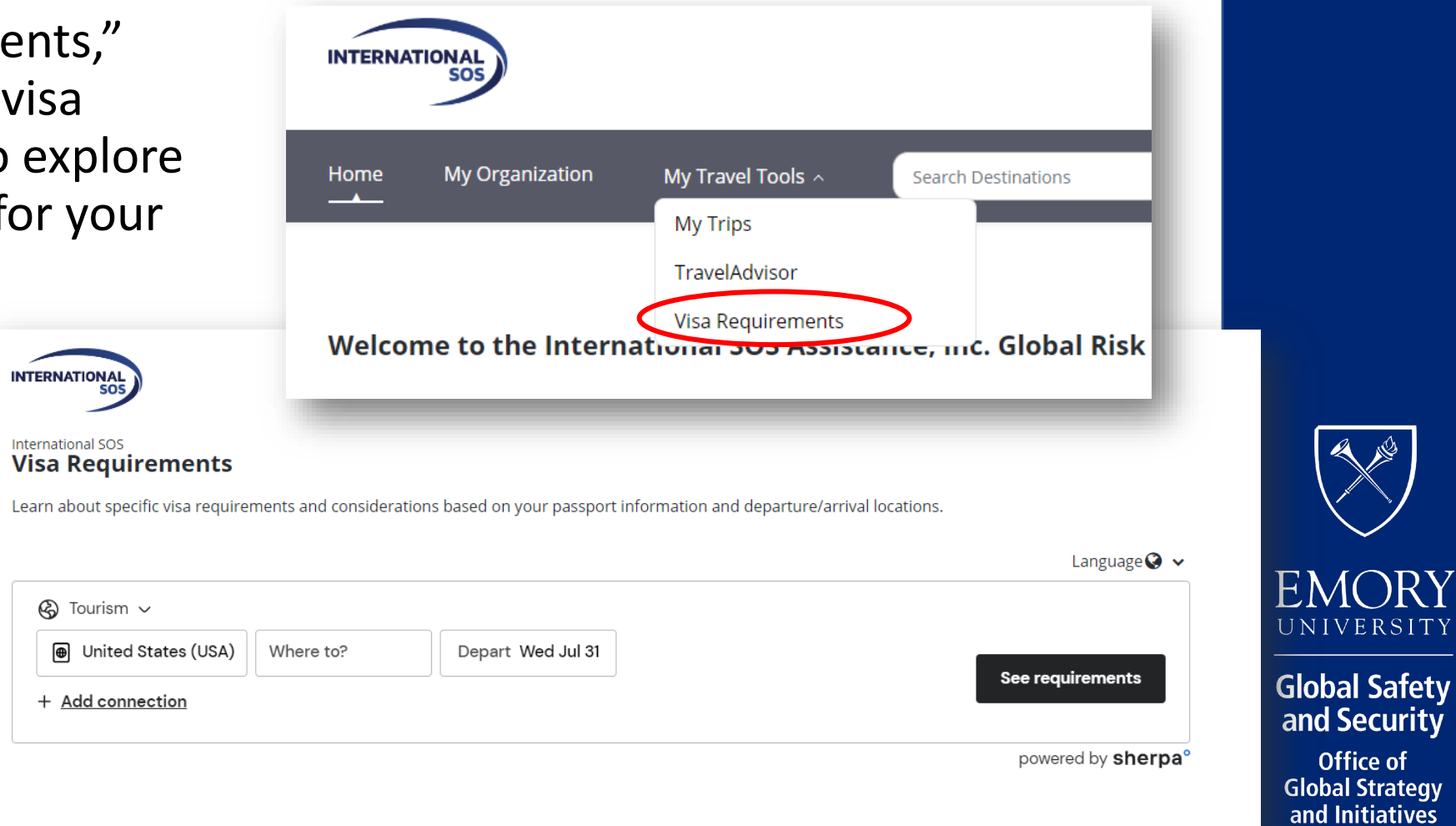

**NIVERSITY** 

**Office of lobal Strategy** 

### Emergency Record

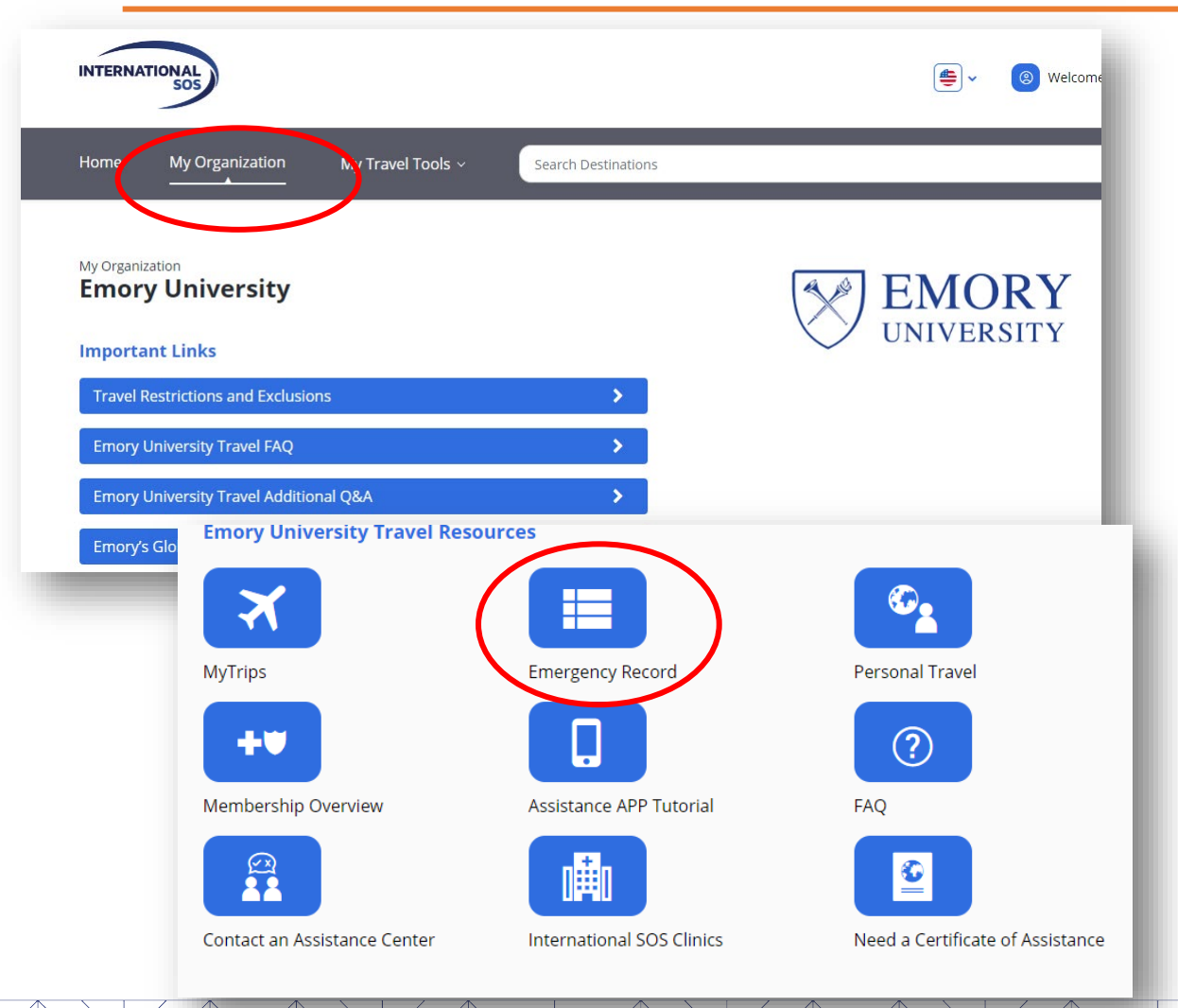

[Emergency Record](https://emergencyrecord.internationalsos.com/emergencyrecord/secure/main.cfm?lang=en&var1=0&CustNo=LCggOilBPkZaI1JXXTI6VCYK&Page=4) allows you to store and access vital health, contact, and vaccination information as well as store important documents and images on a secure site maintained by International SOS.

Adding important documents and information to Emergency Record makes them available to International SOS so they can better support travelers in an emergency.

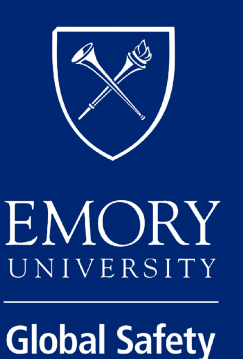

and Security **Office of Global Strategy** and Initiatives

# Emergency Record, cont.

For information security, you will need to create a separate login for Emergency Record.

If you have created an Emergency Record profile in the past, use those credentials to login under "Returning Users".

Otherwise, click "**sign up**" and follow the prompts to create your Emergency Record)

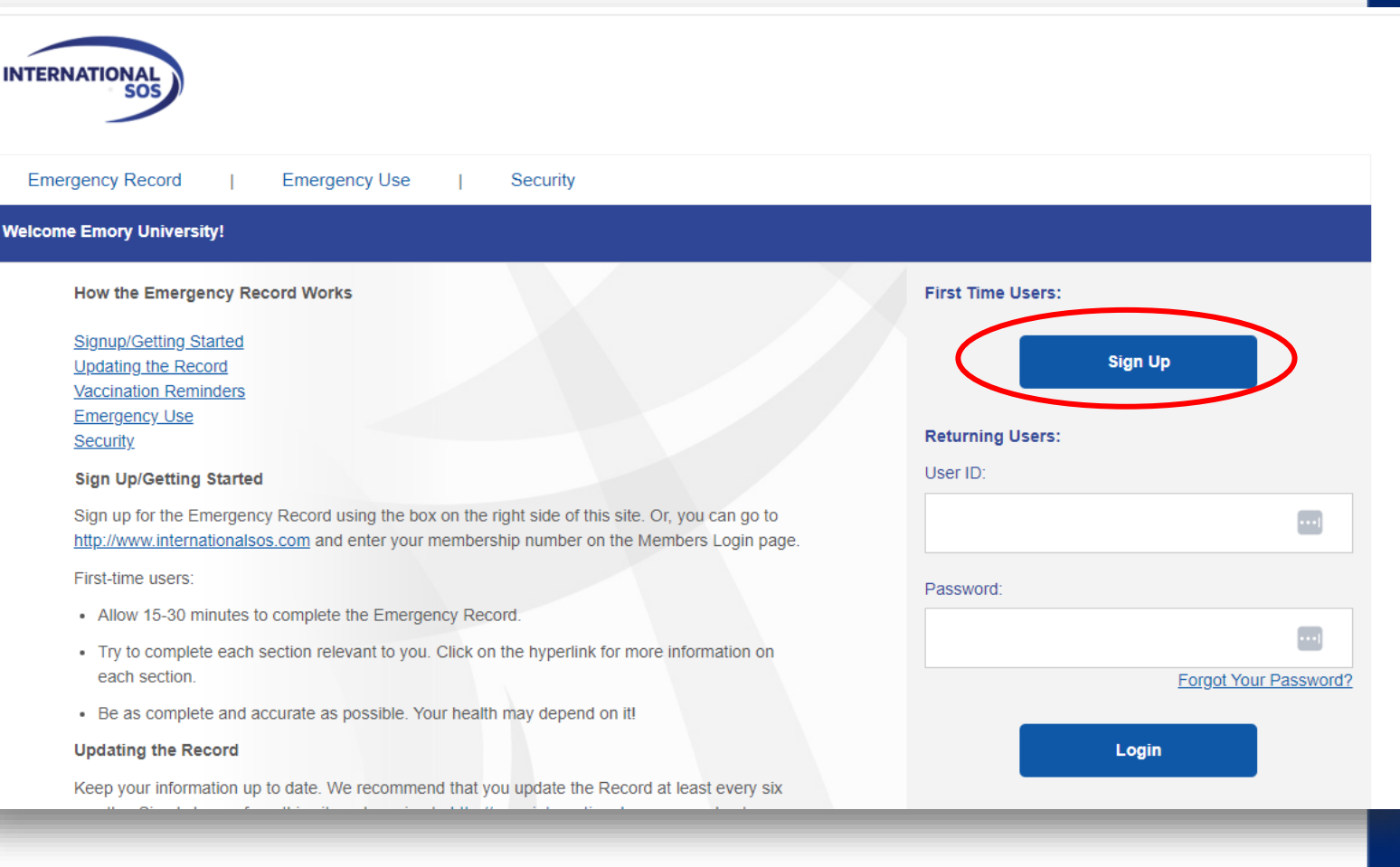

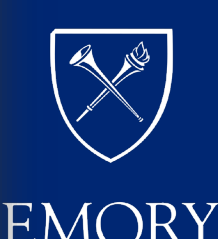

UNIVERSITY

### Sign up for Email Alerts

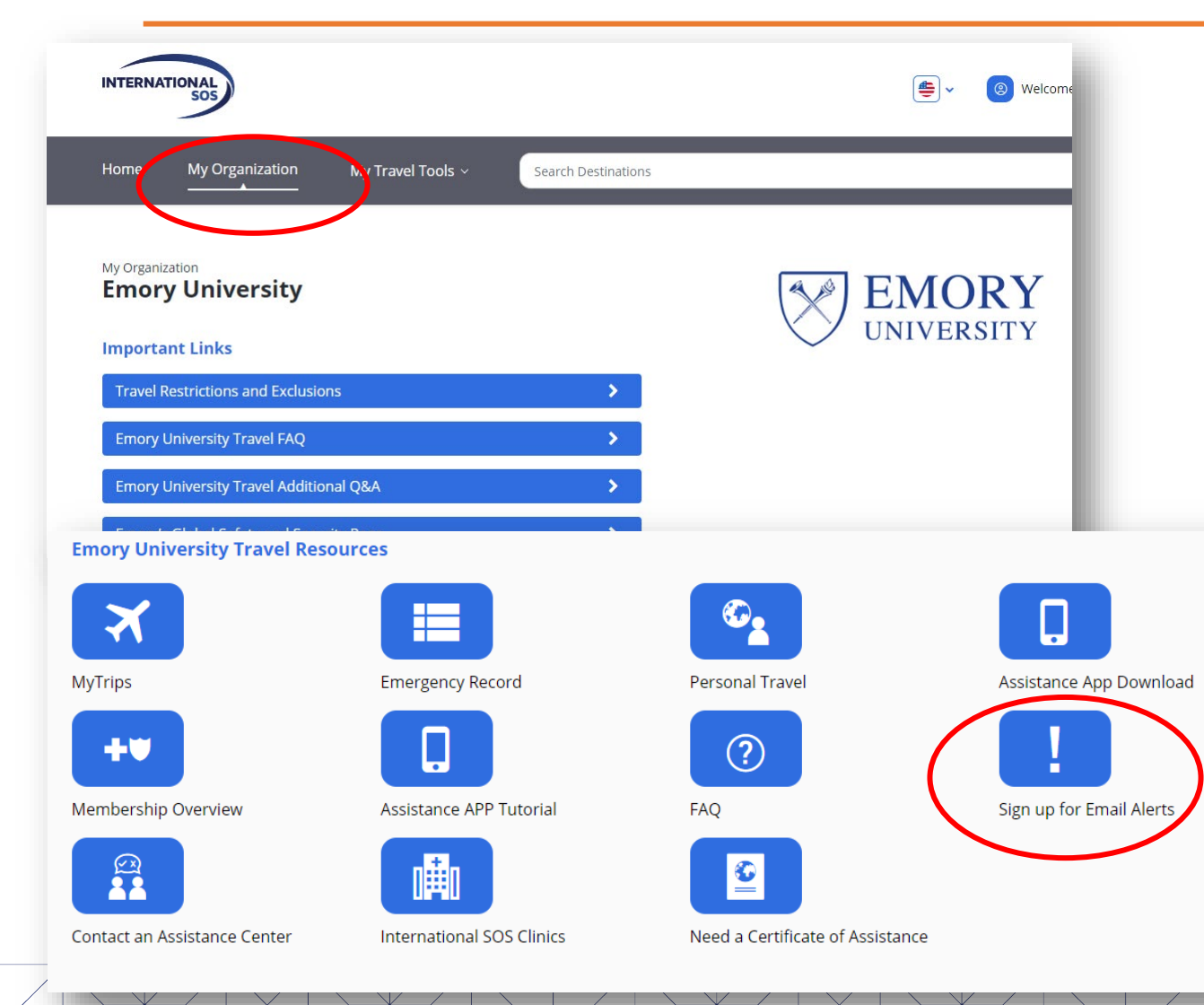

Travelers are encouraged to [sign up for medical and](https://www.travelsecurity.com/Alerts.aspx?MembershipNo=11BYSG000003&Colour=cccccc&version=PR&Logo=https://www.internationalsos.com/MasterPortal/) [security email alerts](https://www.travelsecurity.com/Alerts.aspx?MembershipNo=11BYSG000003&Colour=cccccc&version=PR&Logo=https://www.internationalsos.com/MasterPortal/) for their travel destinations.

Users can also sign up for alerts in areas where they work frequently, have students traveling, etc., as this information can be useful for research and program planning.

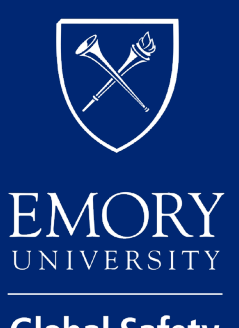

# Sign up for Email Alerts, cont.

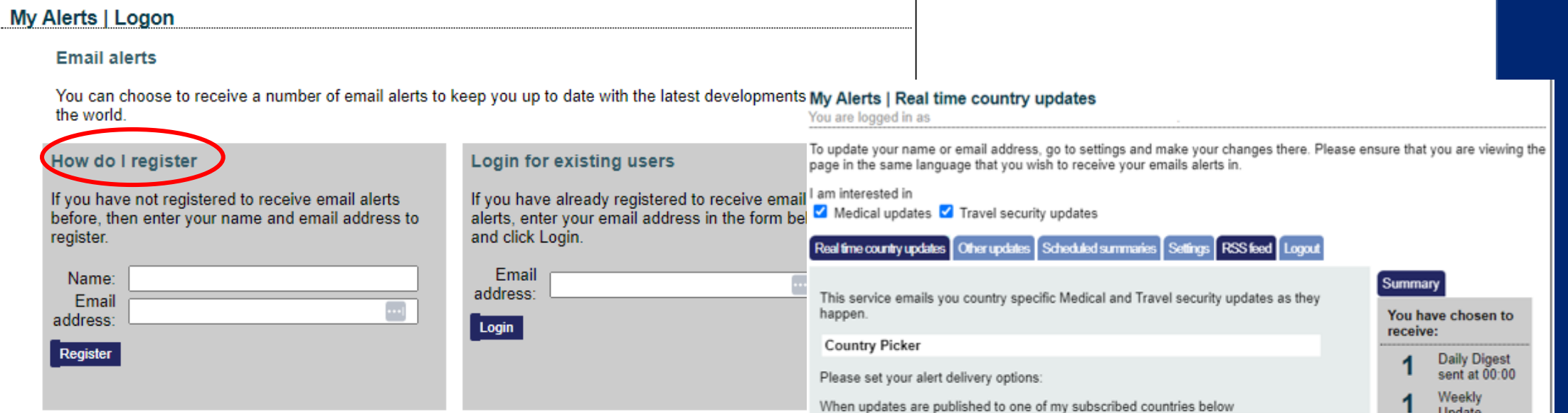

If you have not signed up for Email Alerts previously, add you name and email address, and click "Register" under "How do I register." If you have signed up previously, add you email and click "Login" under "Login for existing users."

Once you register/sign in, you can select (or deselect) countries for reporting.

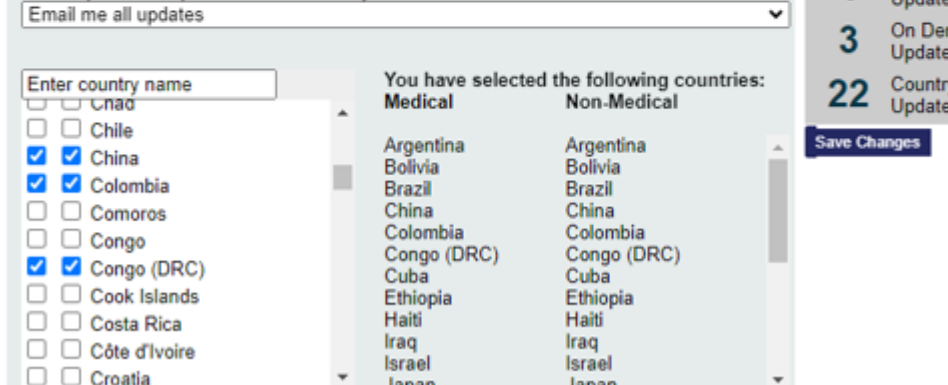

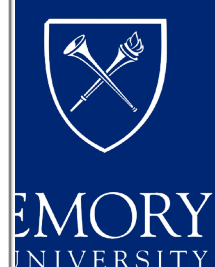

iand

# Contacting and Accessing International SOS

#### **View the Website**

- Emory International [SOS Web Portal](https://myportal.internationalsos.com/WebPortal/Home)
	- Membership Card (pdf [here](https://www.internationalsos.com/Private/NET_StandardMembershipCards/MembershipInfo/default.aspx?cn=H4sIAAAAAAAEAHNlyGXIZyhiqGRQYAhlyGPIZChjSAXyi4GsEqAoAOyPGJkgAAAA&sz=a4&ac=c&mn=H4sIAAAAAAAEADNkMGRwYohkCGZwZzCAQ2MGANcsyjoYAAAA))

#### **Contact by phone**

- Contact International SOS 24/7/365 by phone:
	- $\cdot$  +1 215-942-8478 or +1-215-942-8226
	- Membership # 11BYSG000003
	- International numbers [here](https://www.internationalsos.com/Private/NET_StandardMembershipCards/MembershipInfo/default.aspx?cn=H4sIAAAAAAAEAHNlyGXIZyhiqGRQYAhlyGPIZChjSAXyi4GsEqAoAOyPGJkgAAAA&sz=a4&ac=c&mn=H4sIAAAAAAAEADNkMGRwYohkCGZwZzCAQ2MGANcsyjoYAAAA)

#### **Contact ISOS through the app**

• Download from [website](https://www.internationalsos.com/subscriber/assistance-app) or use the QR codes

#### **International SOS Card**

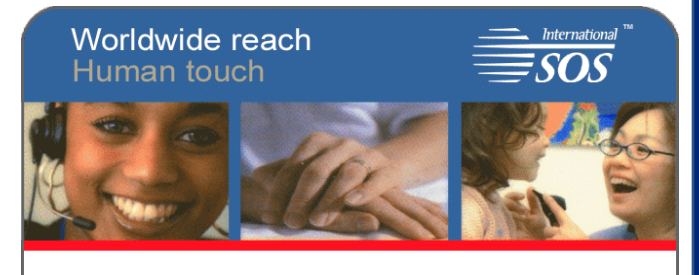

**Emory University 11BYSG000003 Scholastic Group Comprehensive**

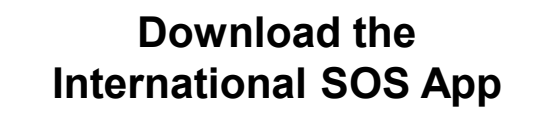

**Apple Users: Android Users:**

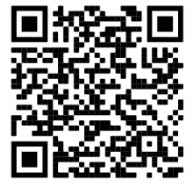

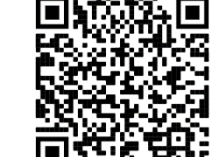

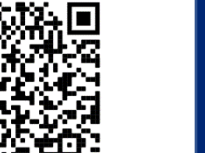

**Office of Global Strategy** and Initiatives

**EMORY** UNIVERSITY

**Global Safety** and Security

# Thank You!

Learn more about Emory's International SOS program here: <https://global.emory.edu/services/travel/isos.html>

For any questions, please contact the Global Safety and Security team in the Office of Global Strategy and Initiatives: <https://global.emory.edu/services/travel/health-safety.html>

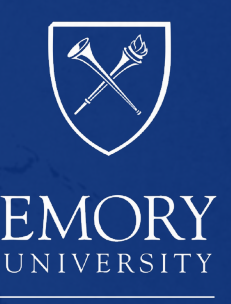